### Intro To Cloud Computing

Paul Weingartner, Program Chair Computer Network Engineering Technology & Cyber Security **Cincinnati State Technical and Community College** 

## What is the "Cloud"

The National Institute of Standards and Technology (NIST) definition:

"Cloud computing is a model for enabling ubiquitous, convenient, ondemand network access to a shared pool of configurable computing resources (e.g., networks, servers, storage, applications and services) that can be rapidly provisioned and released with minimal management effort or service provider interaction."

# The Simple Definition

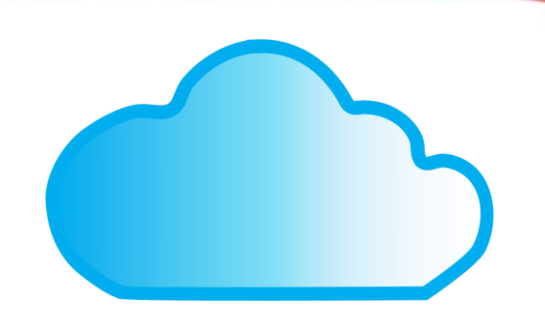

- The term "Cloud" is used to hide unnecessary detail
	- Your data, software or servers are running elsewhere
- On-demand you can start a server easily in minutes
- You can upsize your server(s) as needed
- Pay by the hour

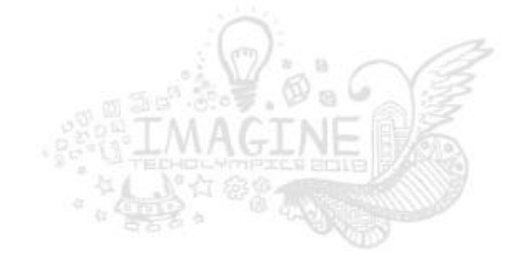

# Before the Cloud

Companies would have servers in their own data center

Then, companies would locate some of their servers in an off-site data center at Cincinnati Bell or Peak10

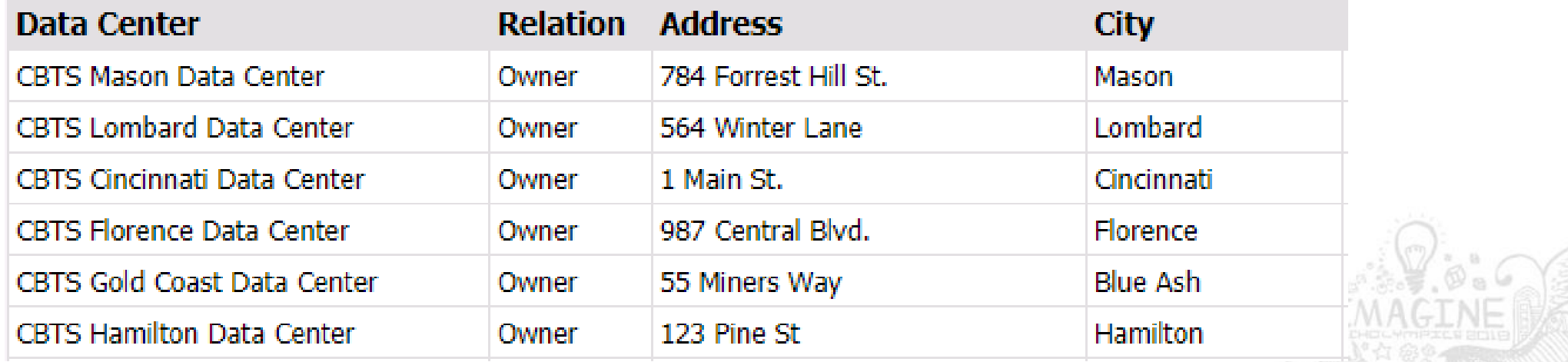

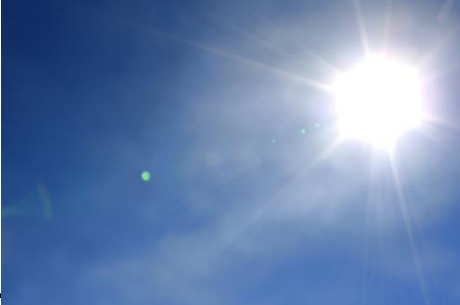

# Cloud Examples

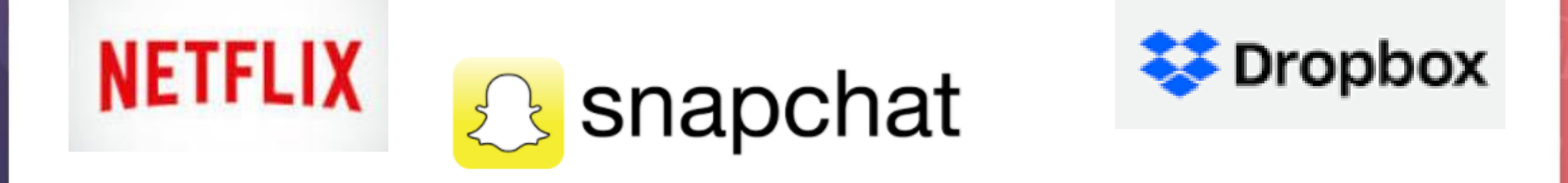

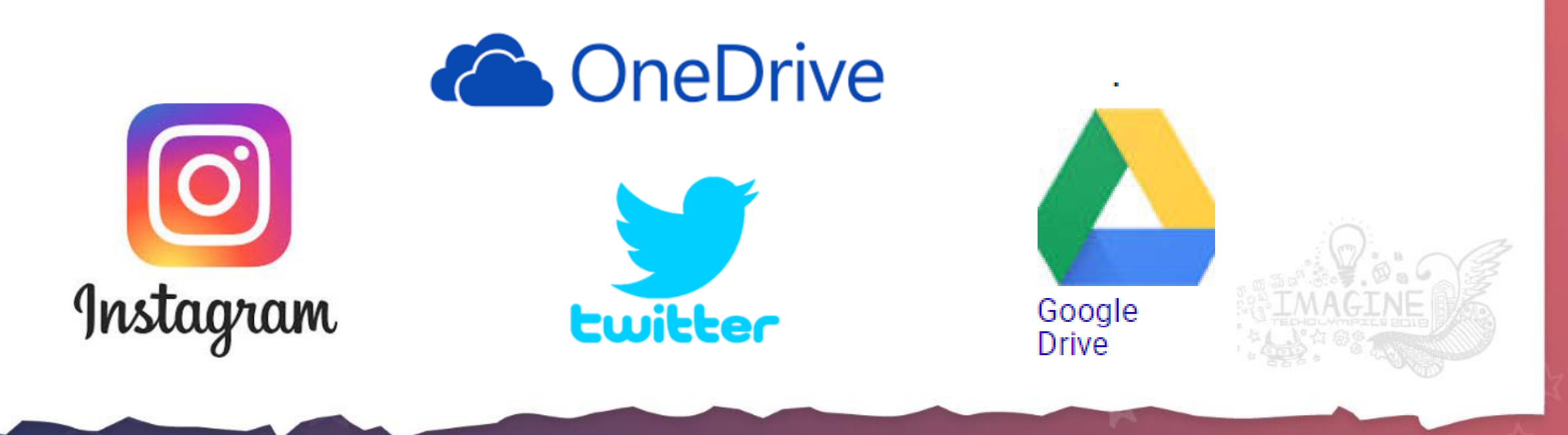

# What Can You Do in the Cloud?

- Experiment
- Web site
- Programming
- Database
- Internet of Things (IoT)

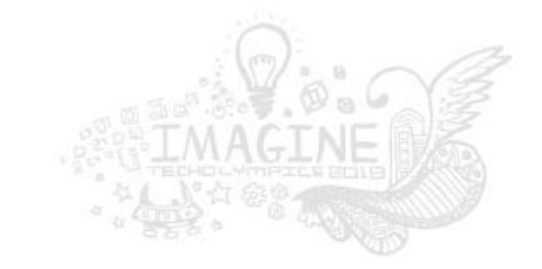

### Cloud market share

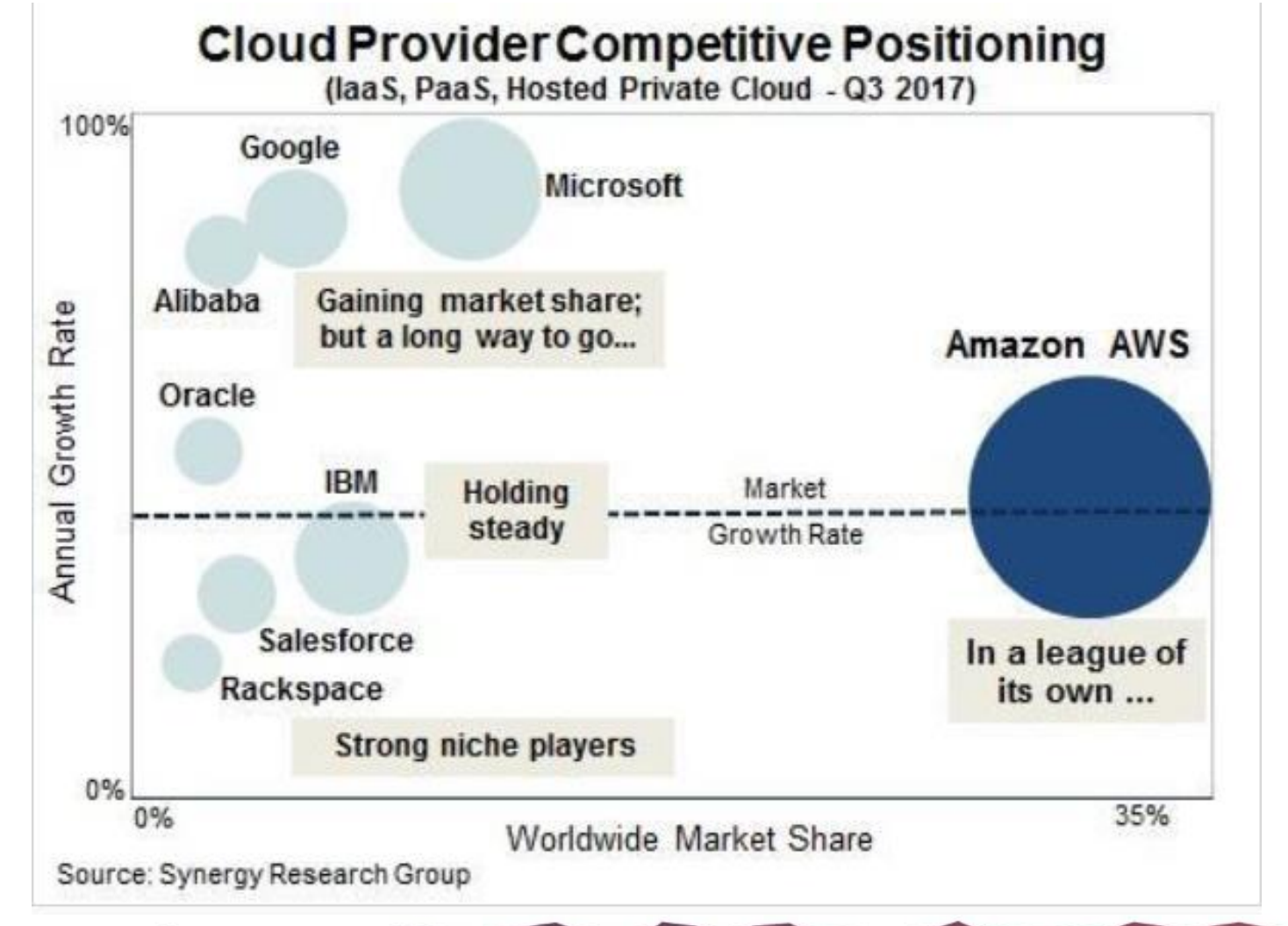

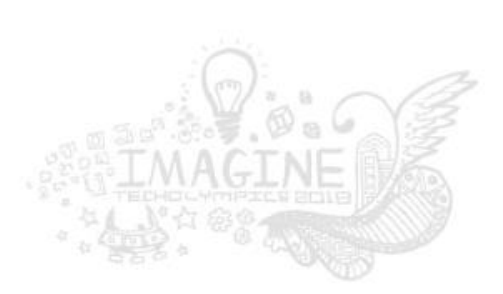

### Cloud revenue

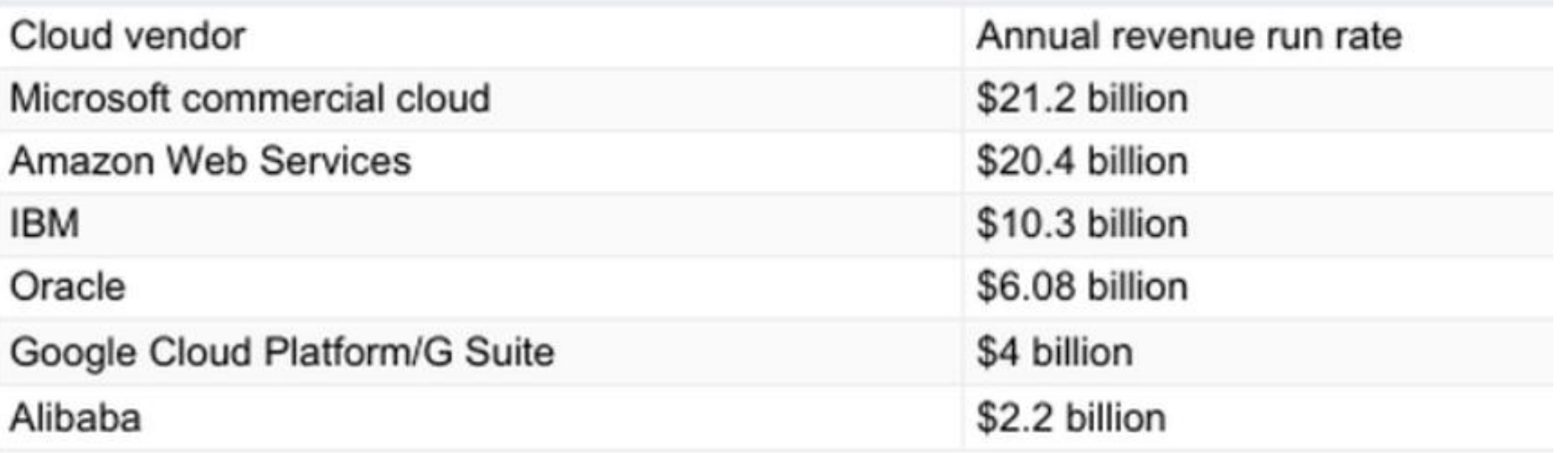

[http://www.zdnet.com/article/cloud-providers-ranking-2018-how-aws-microsoft-google](http://www.zdnet.com/article/cloud-providers-ranking-2018-how-aws-microsoft-google-cloud-platform-ibm-cloud-oracle-alibaba-stack/)cloud-platform-ibm-cloud-oracle-alibaba-stack/

## Amazon's Cloud

- Amazon Web Services (AWS)
- AWS has a vast array of services
- We only want to run a server in the cloud
- This is called EC2 Elastic Compute Cloud

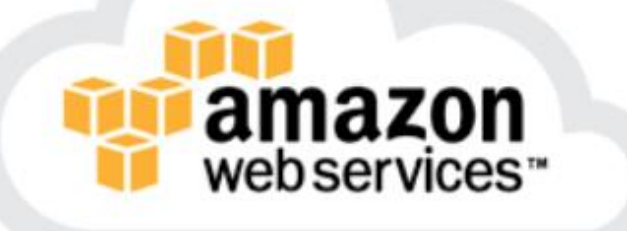

### Servers

- Cloud computing is designed to run server operating systems
	- Windows 2016 server
	- Linux (many flavors)
- No Windows 10, 8 or other Desktop operating systems are offered

# Terminology

- Instance is a server, also known as a Virtual Machine (VM)
- Multi-tenant your instance is running on a physical computer that is also running other people's instances

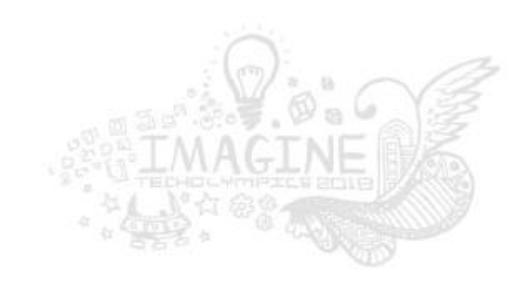

# Size and Scope

- Regions geographically distributed around the world
- Zones multiple datacenters in a Region
- Up to 80,000 physical servers per zone

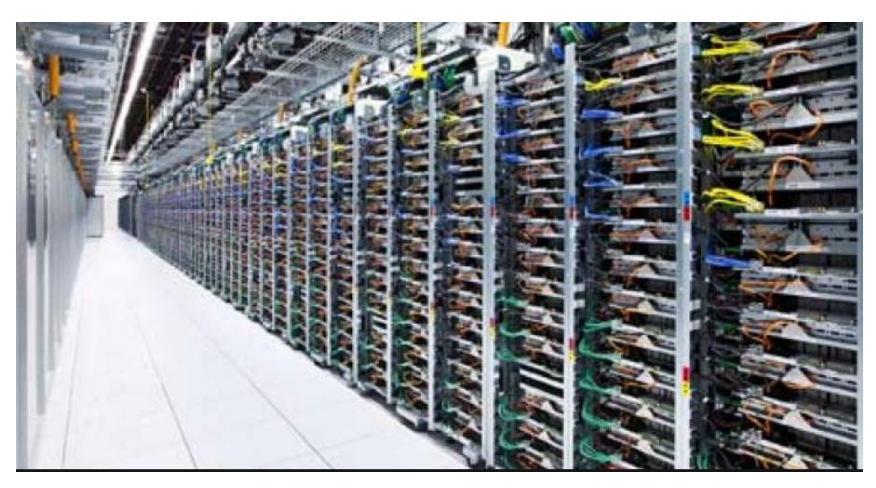

[This Photo](http://ediblegeographies.com/) by Unknown Author is licensed under [CC BY-NC-SA](https://creativecommons.org/licenses/by-nc-sa/3.0/)

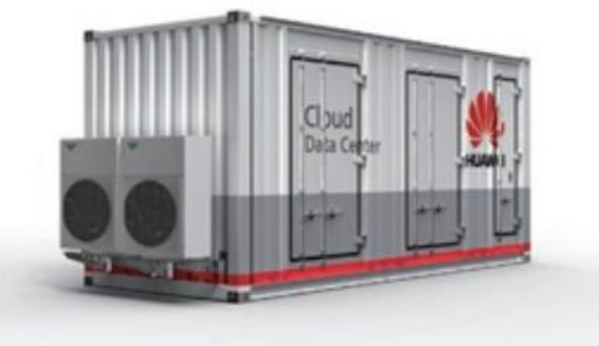

The 20ft version of Huawei's newest IDS1000A data center container Source: Huawei

#### **AWS Regions, Availability Zones, Edge Locations**

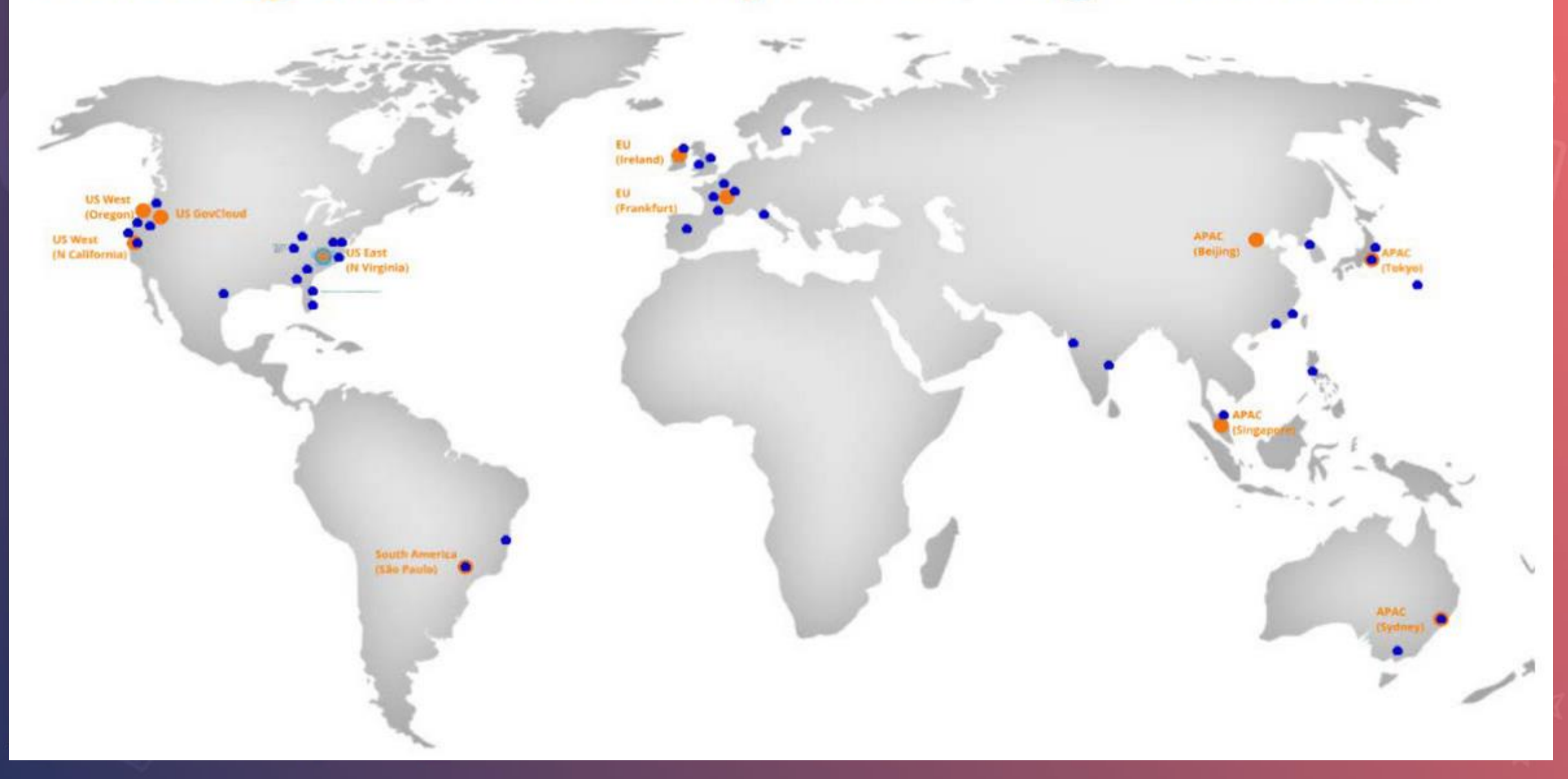

### Zones

- Within each Region, there are multiple zones
- Each zone is a standalone building that is completely independent
- If a major problem occurs, the scope of that problem can be limited to that single zone

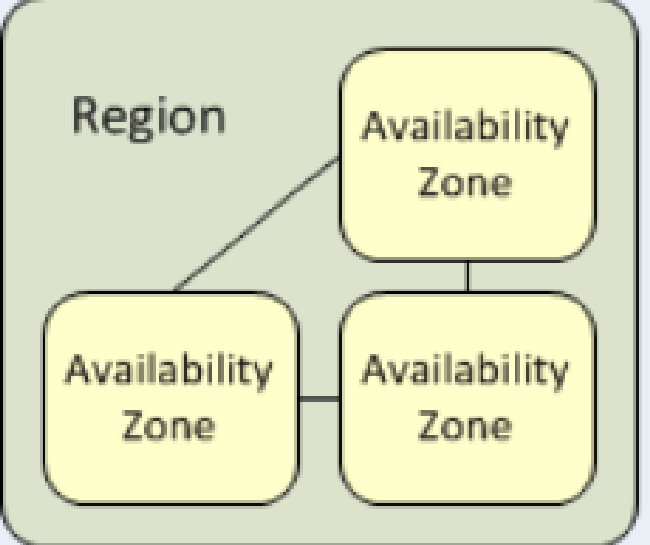

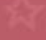

# Account Sign Up

• Amazon has a free, limited account for one year.

### **AWS Free Tier**

The AWS Free Tier enables you to gain free, hands-on experience with the AWS platform, products, and services.

Create a Free Account

<https://aws.amazon.com/free/>

#### 12 months free and always free products

AWS Free Tier includes offers that expire 12 months following sign up and others that never expire.

#### Learn more »

#### **Amazon EC2**

750 Hours

#### per month

**COMPUTE** 

Resizable compute capacity in the Cloud

#### Learn more about Amazon EC2 »

**ANALYTICS Amazon QuickSight** 

GB

of SPICE capacity

Fast, easy-to-use, cloud-powered business analytics service at 1/10th the cost of traditional BI solutions

EXPAND DETAILS  $\land$ 

Learn more about Amazon QuickSight »

EXPAND DETAILS  $\land$ 

**DATABASE** 

**Amazon RDS** 

#### 750 Hours

per month of db.t2.micro database usage (applicable DB engines)

Managed Relational Database Service for MySQL, PostgreSQL, MariaDB, Oracle BYOL, or SQL Server

Learn more about Amazon RDS »

#### **STORAGE & CONTENT DELIVERY**

**Amazon S3** 

 $5<sub>GR</sub>$ 

of standard storage

Secure, durable, and scalable object storage infrastructure

Learn more about Amazon S3 »

#### **COMPUTE AWS Lambda**

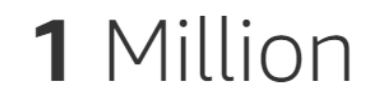

free requests per month

Compute service that runs your code in response to events and automatically manages the compute resources

Learn more about AWS Lambda »

![](_page_15_Picture_31.jpeg)

### **Create the Account**

#### Create an AWS account

Email address

awsdemo@weinapp.com

Password

........

Confirm password

........

AWS account name  $\Theta$ 

techolympicsdemo

Continue

Sign in to an existing AWS account

![](_page_16_Picture_12.jpeg)

# **Typical Form Info**

#### Account type **O**

Professional Personal ∩

Full name

Paul Weingartner

Phone number

513-569-1500

Country/Region

**United States** 

![](_page_17_Picture_9.jpeg)

Ŧ.

## Credit Card

- If you use only the free services, it is completely free for a year
- You do have the ability to use other cloud resources that cost money
- For this reason a credit card is required
- A test charge of \$1.00 will be made against the card, then immediately refunded

![](_page_18_Picture_5.jpeg)

### **Phone Verification**

AWS will call you immediately using an automated system. When prompted, enter the 4-digit number from the AWS website on your phone keypad.

#### Provide a telephone number

Please enter your information below and click the "Call Me Now" button.

#### Country/Region code

United States (+1)

Ext

Phone number

#### **Security Check**

 $\blacktriangleleft$ 4b5ag7d C

Please type the characters as shown above

Call Me Now

![](_page_19_Picture_11.jpeg)

### You are Ready to Go....

![](_page_20_Picture_1.jpeg)

#### Your identity has been verified successfully.

![](_page_20_Picture_3.jpeg)

# Support Plan

• Take the FREE plan

![](_page_21_Picture_2.jpeg)

#### **Basic Plan**

Free

Included with all  $\bullet$  . accounts

# Sign in

#### **My Account** Sign In to the Console **START**

#### https://aws.amazon.com

![](_page_22_Picture_3.jpeg)

### Connecting to your server

- Windows has a built in program, called Remote Desktop Connection
- Can also be installed on a Mac

![](_page_23_Picture_3.jpeg)

### Remote Desktop Connection (RDC)

- Windows servers support a RDC connection
- All processing takes place on the server
- From your device, you are only sending mouse movements/clicks and keystrokes
- Pixel changes are sent back
- a modern version of a Dumb Terminal

![](_page_24_Picture_6.jpeg)

![](_page_25_Picture_0.jpeg)

**English** 

۰

![](_page_25_Picture_4.jpeg)

![](_page_25_Picture_5.jpeg)

![](_page_25_Picture_6.jpeg)

**INTRODUCING AWS SINGLE SIGN-ON** Centrally manage SSO access for multiple AWS accounts and business applications

![](_page_25_Picture_8.jpeg)

**INTRODUCING AMAZON TRANSCRIBE** Learn more about the automatic speech recognition service and join the preview

![](_page_25_Figure_10.jpeg)

**AMAZON AURORA Get started with Amazon Aurora using** these online resources

![](_page_25_Picture_12.jpeg)

AWS DATABASE MIGRATION SERVICE Join the 55,000+ databases already migrated and converted

#### **Explore Our Products**

![](_page_25_Picture_15.jpeg)

![](_page_25_Picture_16.jpeg)

![](_page_25_Picture_17.jpeg)

Storage

![](_page_25_Picture_18.jpeg)

![](_page_25_Picture_19.jpeg)

Migration

Networking & Content Delivery

![](_page_25_Picture_22.jpeg)

# Questions?